# **Pago con tarjeta de crédito en el Registro Mercantil de Alicante.**

# **1 – Acceso a la aplicación TPV:**

Se accede directamente desde la web http://tpv.rmalicante.es o desde los siguientes puntos habilitados en nuestra web.

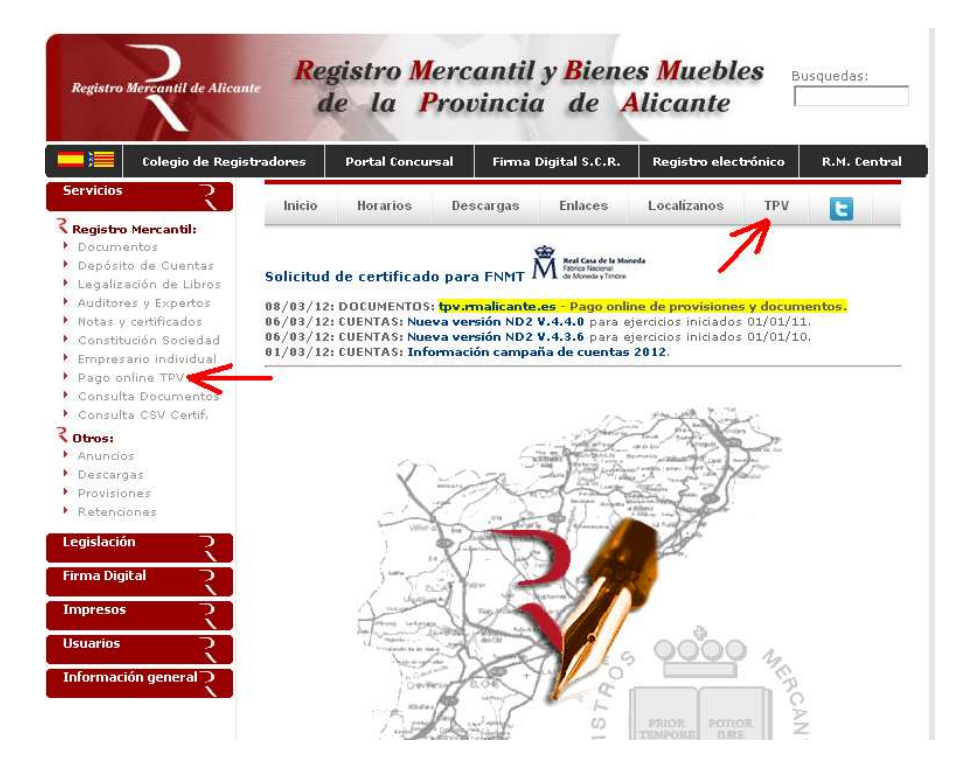

Con este sistema se puede abonar las provisiones de documentos como son:

- 1. Apoderamientos
- 2. Cambio de domicilio
- 3. Cambio de objeto social
- 4. Nombramiento de consejo de administración
- 5. Constituciones
- 6. Otros actos

En este momento no es válido para: Bienes Muebles, libros, cuentas, notas y certificados

El uso del servicio TPV es voluntario y lleva un coste adicional de un 1% del importe a abonar .

No es aplicable a documentos tramitados a través de los servicios web Colegio de Registradores.

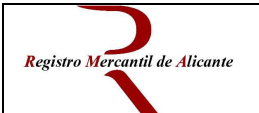

# **2 – Registro en el sistema:**

El sistema requiere de registro que puede realizar accediendo aquí:

## **http://www.rmalicante.es/app/registro.php**

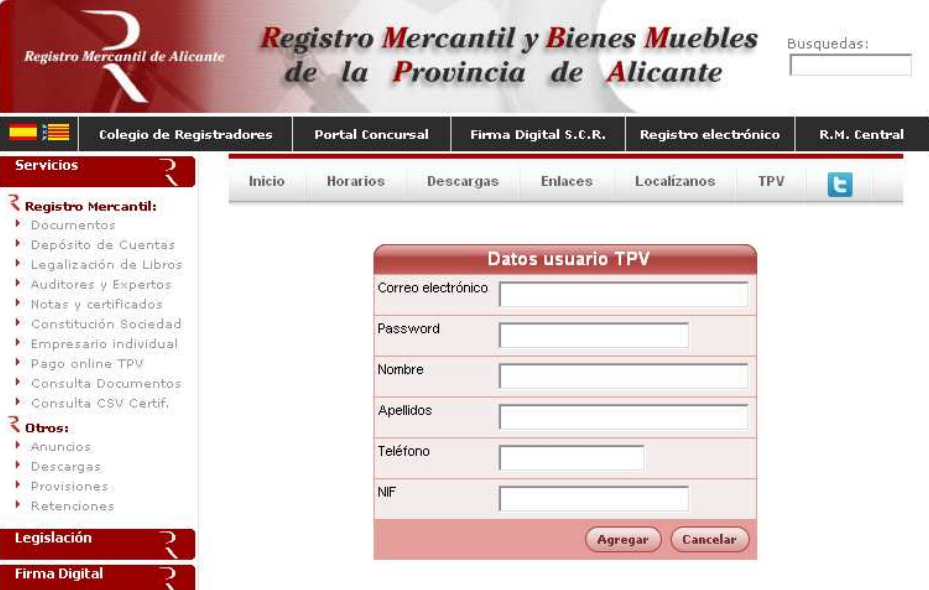

La ventana de acceso al sistema es esta:

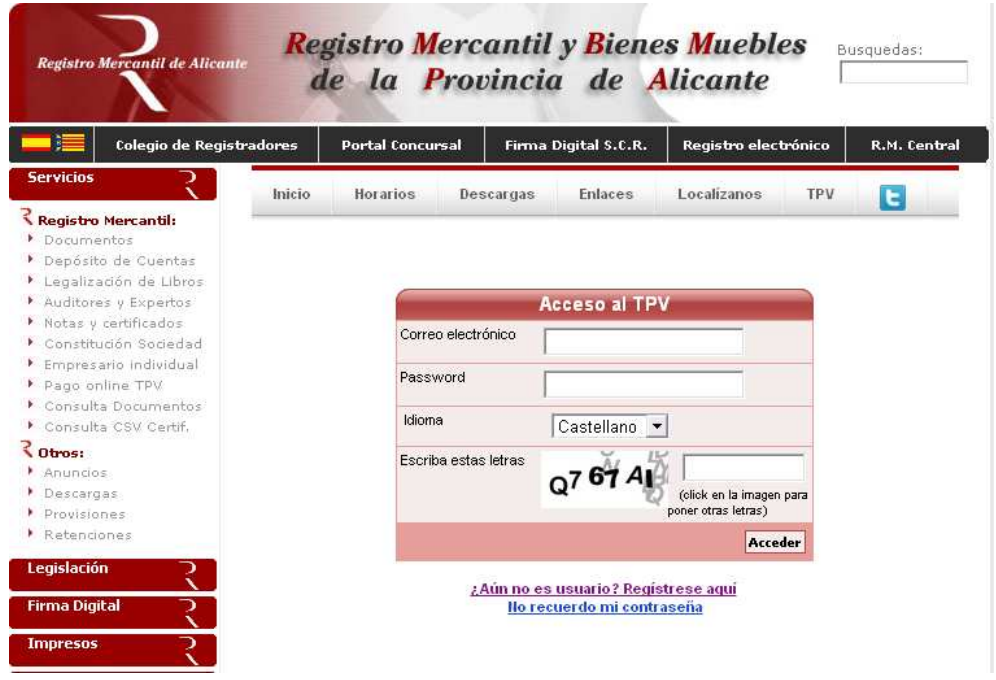

Utilizaremos los datos que previamente hemos facilitado.

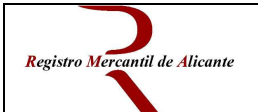

#### **2 - Selección del tipo de pago:**

Se pueden abonar desde esta aplicación tanto provisiones de fondos de los documentos antes citados para presentar en el Registro como abonar documentos pendientes de pago que previamente ha sido notificado su importe.

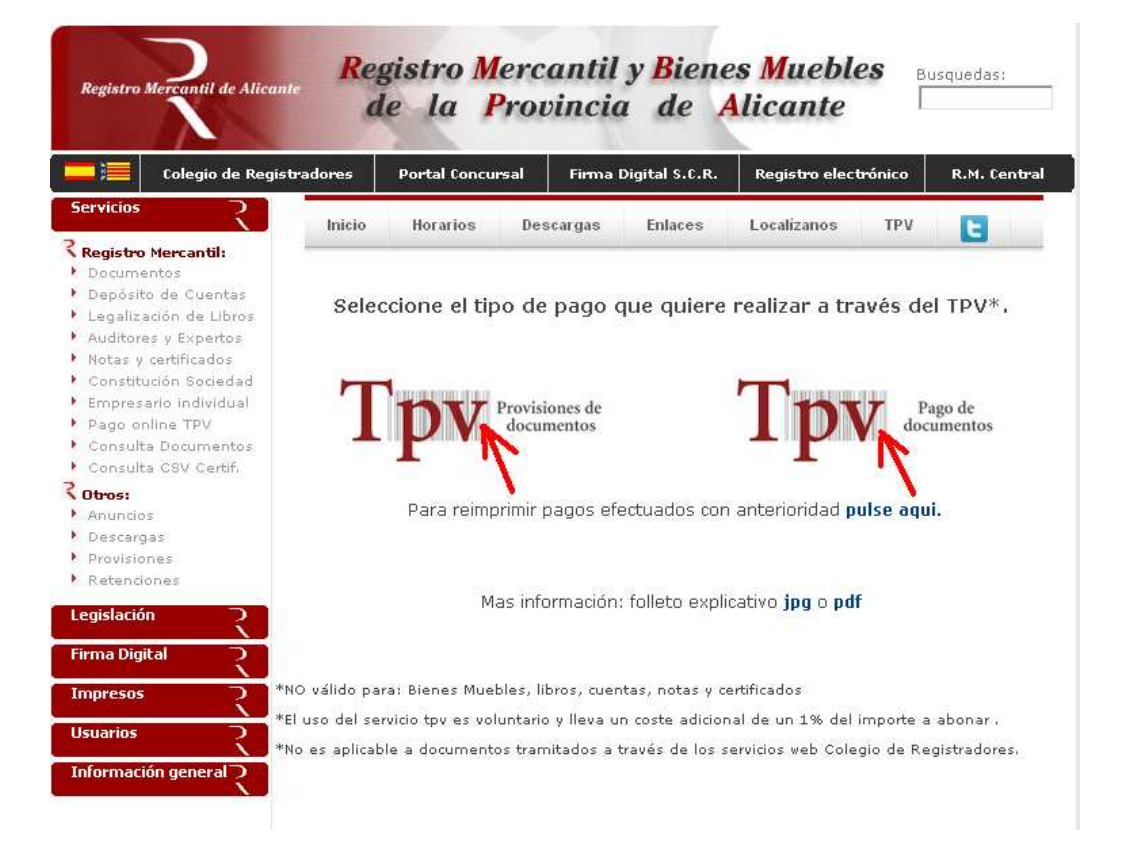

### **Provisiones**

#### Acceder al área de cliente TPV

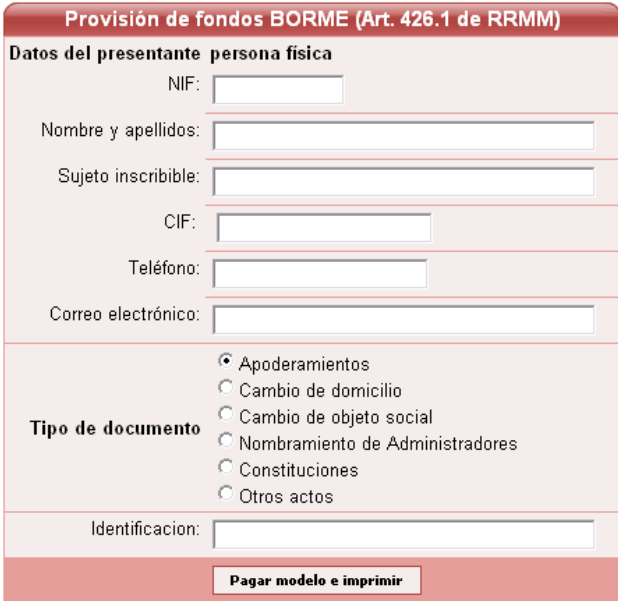

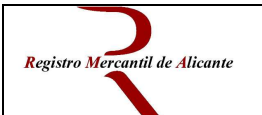

### **Pago de documentos:**

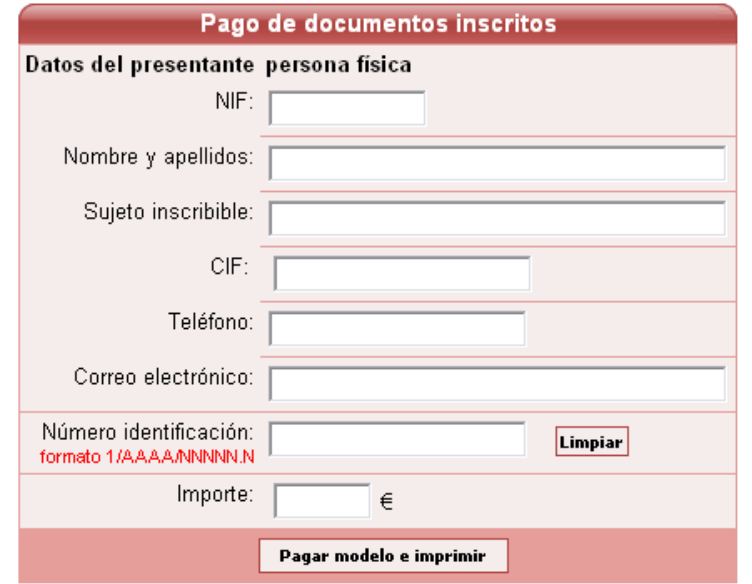

Acceder al área de cliente TPV

Una vez que rellenamos los datos nos aparece la confirmación de pago:

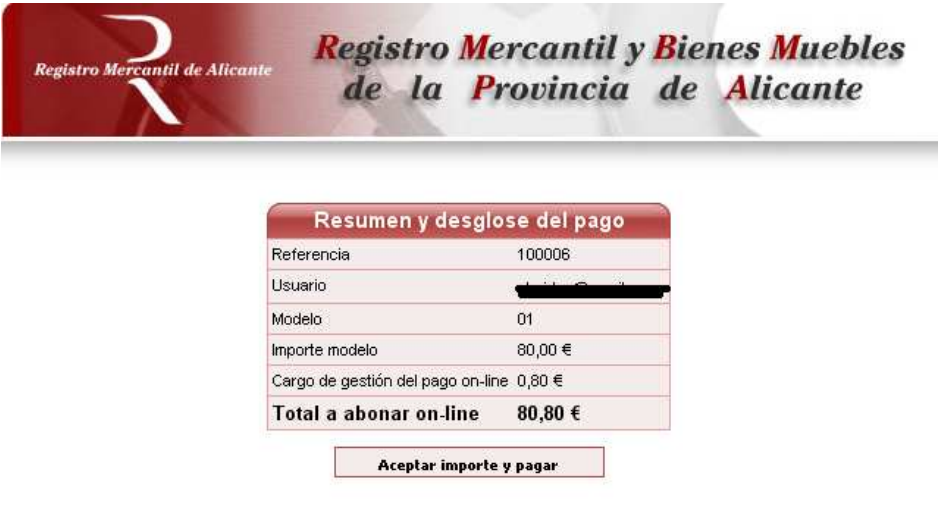

De aquí pasamos a la pasarela de pago bancaria.

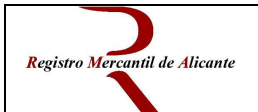

# **3 – Pago por TPV Virtual**

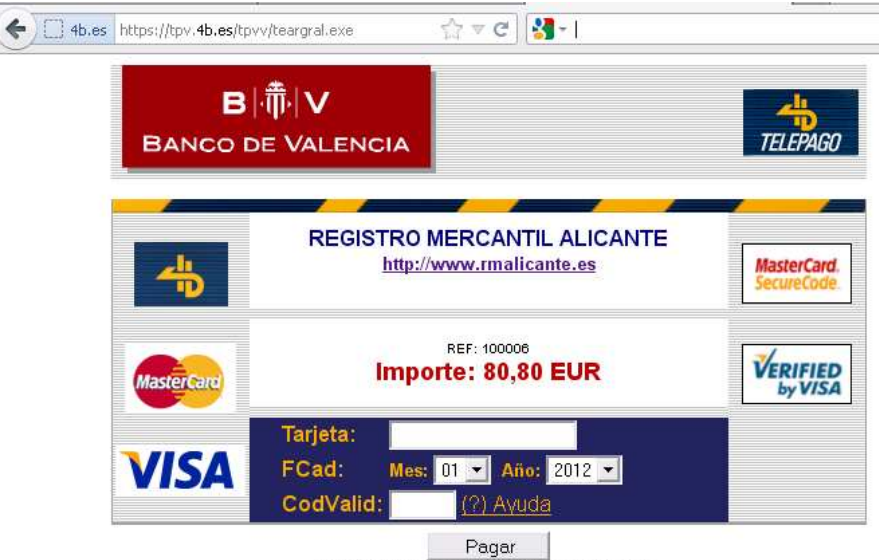

(c) Sistema 4B, S.A. - Todos los derechos reservados.

Una vez efectuado el pago el sistema nos devuelve dos copias del justificante de pago, el cual debe aportarse en el Registro junto con el documento a presentar en el caso de provisiones o para retirar el documento referenciado en el caso de pago de documentos.

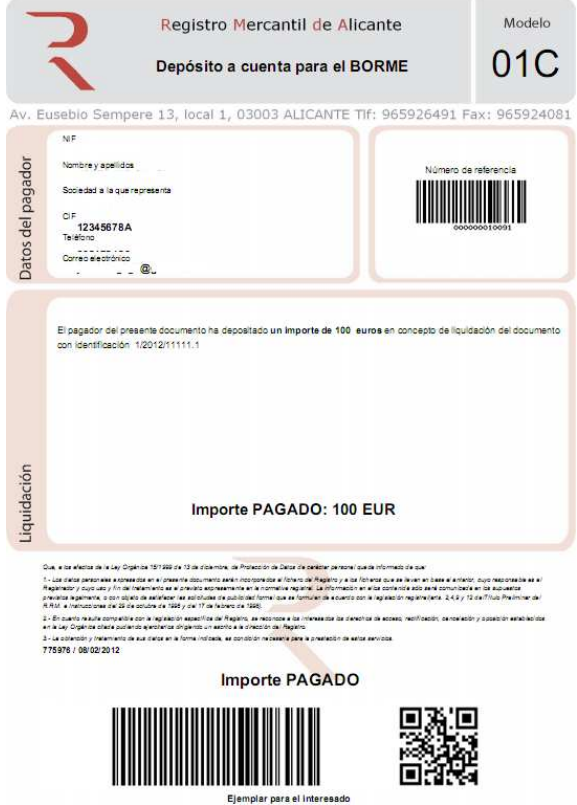

Registro Mercantil de Alicante. 2012